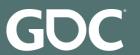

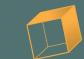

# Programming Composers and Composing Programmers

Victoria Dorn – Sony Interactive Entertainment

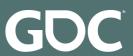

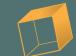

#### About Me

- Berklee College of Music (2013) Sound Design/Composition
- Oregon State University (2018) Computer Science
- Audio Engineering Intern -> Audio Engineer -> Software Engineer
- Associate Software Engineer in Research and Development at PlayStation
- 3D Audio for PS4 (PlayStation VR, Platinum Wireless Headset)
  - Testing, general research, recording, and developer support

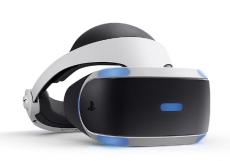

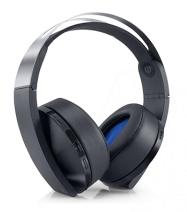

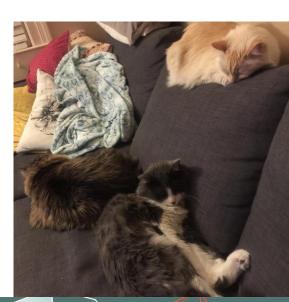

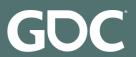

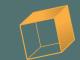

## Agenda

- Programming tips/tricks for the audio person
- Audio and sound tips/tricks for the programming person
- Creating a dialog and establishing vocabulary
- Raise the level of common understanding between sound people and programmers
- Q&A

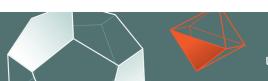

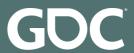

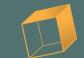

#### Media Files Used in This Presentation

- Can be found here
- https://drive.google.com/drive/folders/1FdHR4e3R4p59t7ZxAU7pyMkCdaxPqbKl?usp=sharing

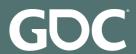

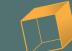

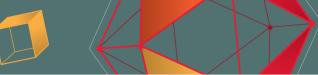

## Programming Tips for the Audio Folks

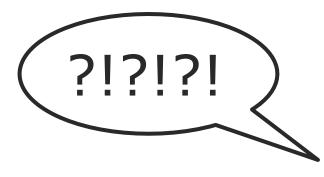

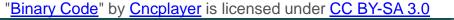

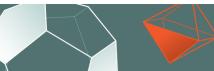

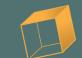

#### Music/Audio

**Programming** 

**DAWs** 

Programming Language(s)

Musical Motives

Programming Logic

Instruments

= APIs or Libraries

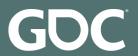

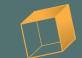

#### Where to Start??

- Learning the Language
- Pseudocode
- Scripting

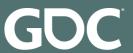

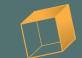

### Learning the Language

- Programming Fundamentals
  - Variables (a value with a name)

```
soundVolume = 10
```

Loops (works just like looping a sound actually)

```
for (loopCount = 0; while loopCount < 10; increase loopCount by 1) {
    play audio file one time
}</pre>
```

If/else logic (if this is happening do this, else do something different)

```
if (the sky is blue) {
    play bird sounds
}
else{
    play rain sounds
}
```

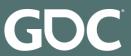

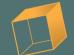

### Learning the Language

- Programming Fundamentals
  - Data structures (Describe how data is organized)
  - Algorithms (Interesting things to do with our data)
    - Sort of like recipes (Cake recipes)

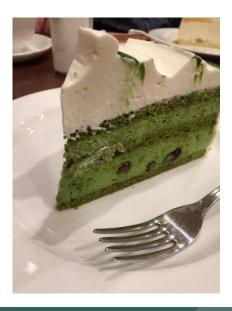

```
typedef struct waveFile{
    /*RIFF-WAVE chunk*/
    unsigned char
                    chunkID[4];
    unsigned int
                    chunkSize;
    unsigned char
                    format[4];
    /*format subchunk*/
    unsigned char
                    subChunkID[4];
                    subChunkSize:
    unsigned int
                    audioFormat:
    unsigned short
    unsigned short numChannels;
    unsigned int
                    samplingRate;
    unsigned int
                    byteRate;
                    frameSize;
    unsigned short
    unsigned short
                    sampleBit;
    /*data chunk*/
                    dChunkID[4];
    unsigned char
                    dChunkSize;
    unsigned int
    void*
                    dataArray;
}waveFile;
```

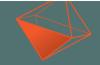

**UBM** 

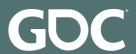

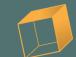

#### Programming Logic Resources:

- **Tutorials Point** 
  - https://www.tutorialspoint.com/computer\_programming/index.htm
- **Crash Course** 
  - https://www.youtube.com/playlist?list=PL8dPuuaLjXtNlUrzyH5r6jN9ulIqZBpdo

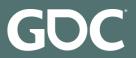

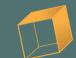

#### Pseudocode

- What is Pseudocode?
  - A simplified notation to describe a program's logic
  - Everyday words used to describe a solution to a programming problem

```
if we hit something
    play a crash sound
```

```
if a weapon's velocity is > 10
    play a loud crash sound
else
    play a quiet crash sound
```

```
if a weapon's velocity is > 10
   if there are more than 15 enemies
      play a loud crash sound
   else
      play a quiet crash sound
```

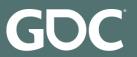

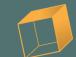

#### Pseudocode

- What is Pseudocode?
  - A simplified notation to describe a program's logic
  - Everyday words used to describe a solution to a programming problem
- Start writing down your sound design and music playback ideas as pseudocode
  - Helps to find the parameters you need exposed from the game side
  - Gives an idea of how you want to branch your sounds/music

```
if a weapon's velocity is > 10
   if there are more than 15 enemies
      play a loud crash sound
   else
      play a quiet crash sound
```

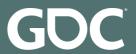

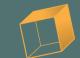

#### Pseudocode Resources:

- Khan Academy
  - https://www.khanacademy.org/computing/computerprogramming/programming/good-practices/p/planning-with-pseudo-code
- Wikipedia
  - https://en.wikipedia.org/wiki/Pseudocode

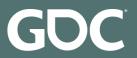

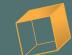

## Scripting!!

- Scripts are small sections of code used to pull together larger, more complex features
  - Cool results without too much technical know-how
- Common Languages used for Scripting:
  - Lua, Python, C# (Unity), MaxMSP (Visual Scripting)
- C# examples...

```
62
- 36
- 100.
s pitch
```

```
thePrint = "Hello"
thePrint = thePrint + " World!"
print thePrint
```

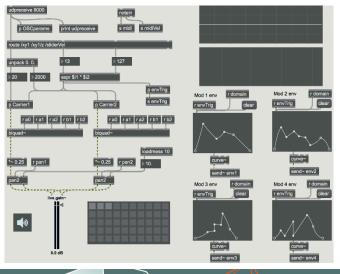

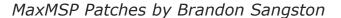

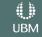

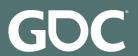

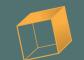

## Play A Sound:

audioSource.Play();

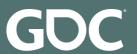

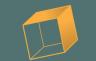

## Play A Sound with a Pitch and Volume:

```
float vol = 0.5;
float pitch = 0.8;
audioSource.volume = vol;
audioSource.pitch = pitch;
audioSource.Play();
```

**UBM** 

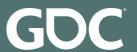

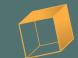

#### Play A Sound with a Random Pitch and Volume:

```
float vol = Random.Range(.5f, .75f);

float pitch = Random.Range(.80f, 1f);

audioSource.volume = vol;

audioSource.pitch = pitch;

audioSource.Play();
```

**UBM** 

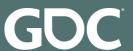

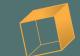

#### Play A Sound When a Button is Pressed:

```
if (Input.getKey(button)) {
    float vol = Random.Range(.5f, .75f);
    float pitch = Random.Range(.80f, 1f);
    audioSource.volume = vol;
    audioSource.pitch = pitch;
    audioSource.Play();
}
```

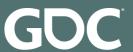

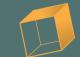

#### **Production Script:**

```
if (Input.getKey(button)) {
   if (audioSource != null) {
      float vol = 0.5;
      float pitch = 0.8;
      audioSource.volume = vol;
      audioSource.pitch = pitch;
      audioSource.Play();
```

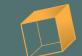

#### Scripting Resources:

- Unity C# Tutorials
  - https://unity3d.com/learn/tutorials/s/scripting
- Learn Python the Hard Way\*
  - https://learnpythonthehardway.org/
- <u>LearnPython.org</u>
- <u>Tutorials Point</u> (Scripting)
  - https://www.tutorialspoint.com/scripting Inaguage tutorials.htm

\*Not actually that hard

\*\*Typo in link is supposed to be there.

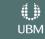

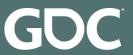

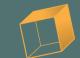

## Programming

- Not that hard to get started
- Dive in and create

```
if you try programming
   if you really like it
      you will have tons of fun
   else
      you had fun trying
else
   you might have fear of missing out
```

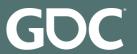

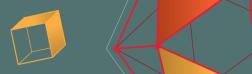

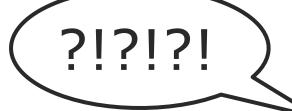

## Audio Tips for the Programming Folks

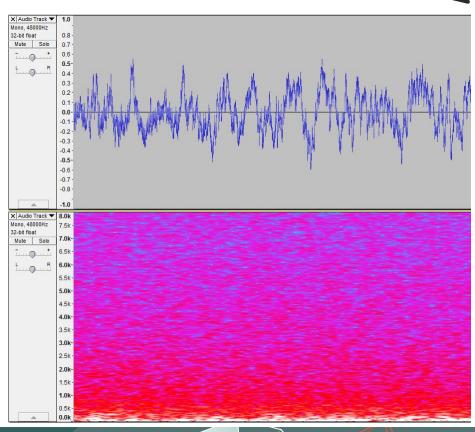

**UBM** 

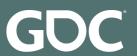

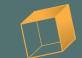

#### Where to Start??

- Learn the Language
- Listen to audio
- Learn audio middleware and the audio side of game engines

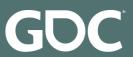

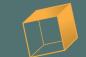

#### Learning the Language

- A Mix
- Stems
- Distortion (Unwanted Distortion)
  - <u>CPU peaking</u> versus <u>Amplitude peaking</u> (example causes)
  - Crackling versus <u>Popping</u> (example effects)
- Effects
  - Manipulating the way audio sounds
  - Reverb
  - Low-Pass Filters
- Audio Quality Keywords
  - "Tinny", "bass-y", "not enough winds", "this sounds blue..."

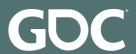

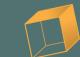

## Reverb Example

Small Room

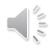

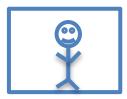

Big Room

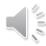

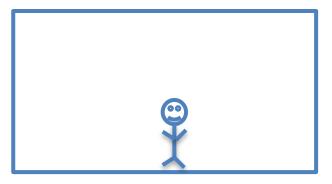

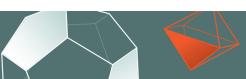

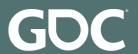

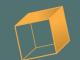

## Tinny Versus Not Tinny Example

Tinny

**Not Tinny** 

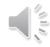

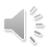

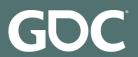

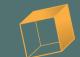

### Learning the Language

- And many more...
- Learn from each other
- Good resource:
  - https://www.soundonsound.com/sound-advice/glossary-technical-terms

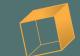

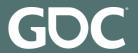

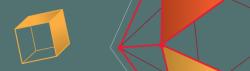

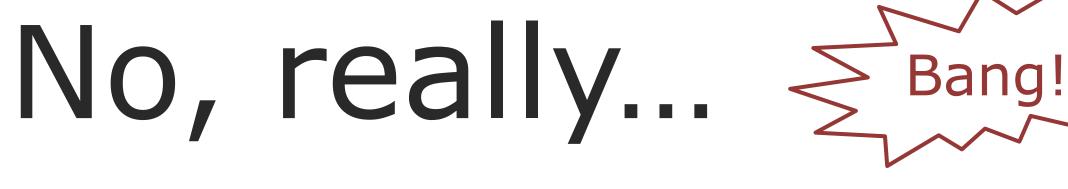

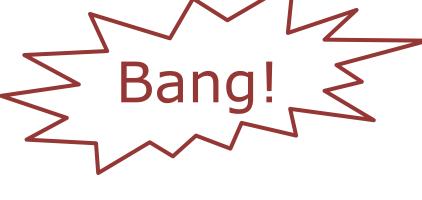

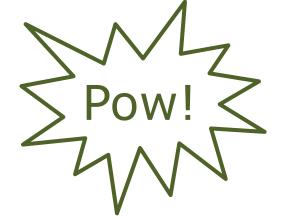

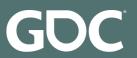

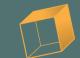

- Play games, listen to audio transitions
  - How is the game you are playing creating interactive music/sound?
- Interactive music paradigms
  - Branching music
  - Layering based on state changes
- Interactive sound design
  - Game parameter "hooks"
  - Variation creation through sound "grains" and elements
  - Reverb

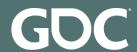

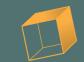

## Music Branching Example

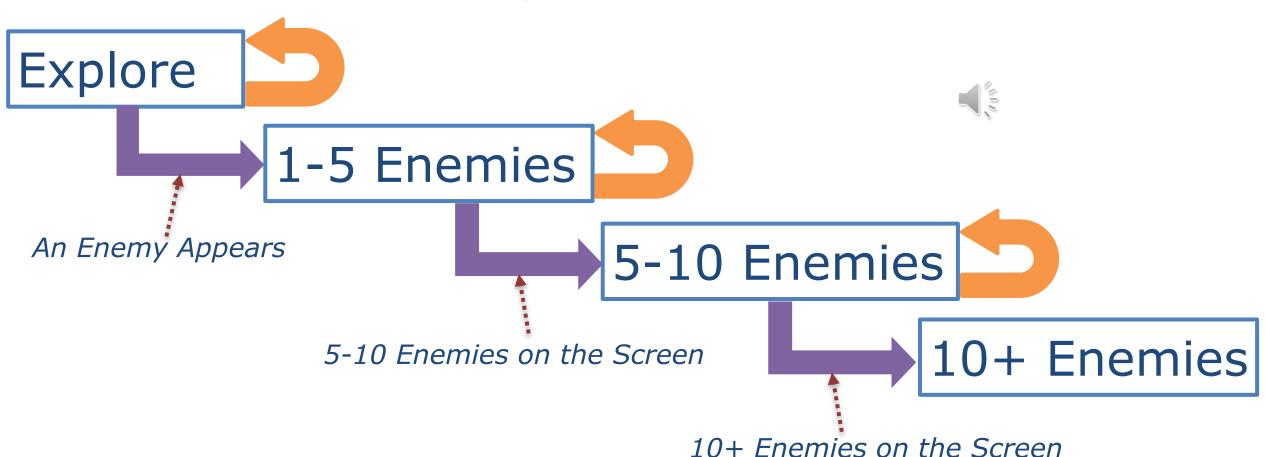

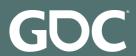

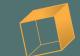

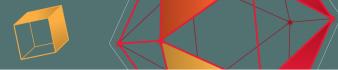

#### Grain/Variation Example

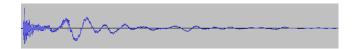

Normal footstep sounds

Footstep1

Footstep2

Footstep3

Footstep4

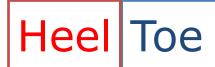

Break apart heel and toe sounds

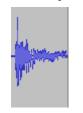

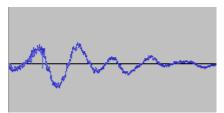

#### Granularized footstep sounds

| Heel2 | Toe1 |
|-------|------|
| Heel4 | Toe2 |
| Heel1 | Toe3 |
| Heel3 | Toe4 |

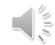

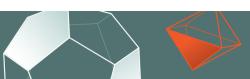

**UBM** 

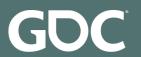

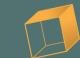

- Take what you have learned and try to analyze games
  - Play your favorite RPG
    - What are they doing with their sounds?
    - Are they doing anything atypical but cool?
    - Use these techniques

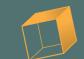

#### Resources

- <u>Designing Sound</u> (Audio Implementation Greats)
  - http://designingsound.org/tag/audio-implementation-greats/
- Audio Coding Perception Examples (Audio Engineering Society)

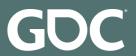

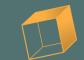

## Audio Middleware / Game Engine Audio

- Try out one of the many audio middleware engines
  - For example, Wwise or FMOD
  - Learn how to implement some basic audio behaviors using their interface
- Try figuring out how to add audio to a Unity or Unreal Engine project
- Generate ideas
- Generate curiosity

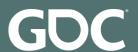

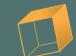

## Creating an SFX in Wwise

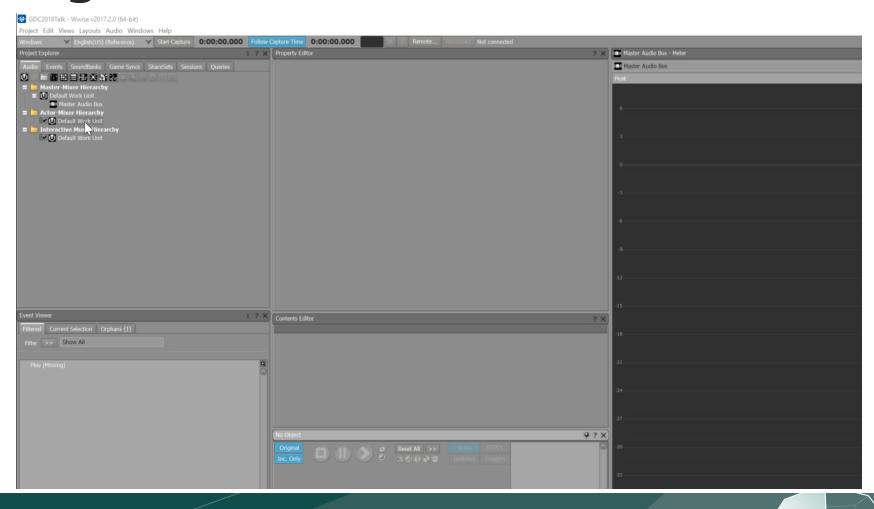

**UBM** 

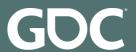

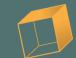

### Creating an Audio Event in Wwise

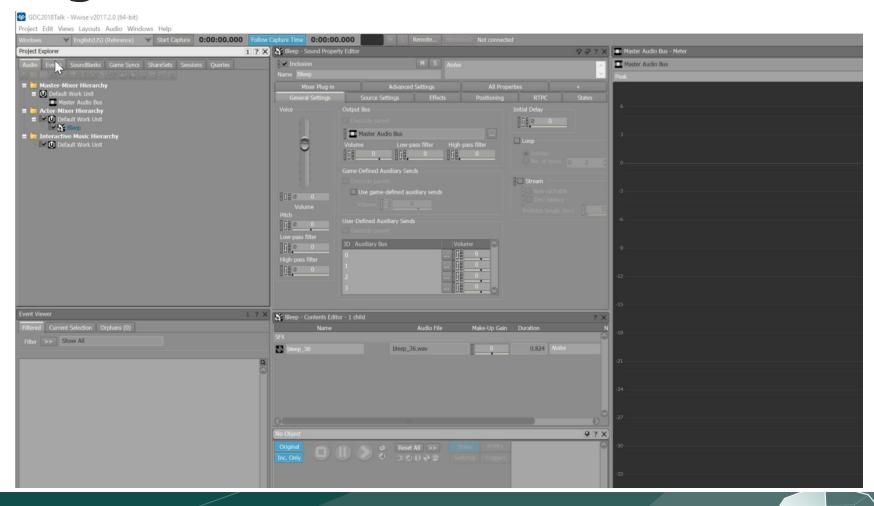

**UBM** 

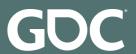

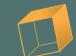

#### The Code to Call

```
uiID = soundEmittingButton.GetID();
AK::SoundEngine::PostEvent("Play", uiID);
```

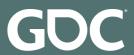

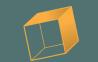

## Audio Middleware / Game Engine Audio

- Unity audio tutorials
  - https://unity3d.com/learn/tutorials/s/audio
- Unreal Engine audio tutorials
  - https://docs.unrealengine.com/latest/INT/Engine/Audio/Overview/index.html
- Wwise tutorials
  - https://www.audiokinetic.com/resources/videos/

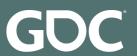

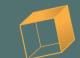

#### Audio

- Audio is fun! Explosions are fun!
- Great game audio community to help you learn!

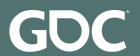

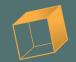

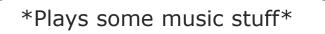

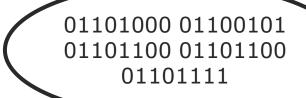

UBM

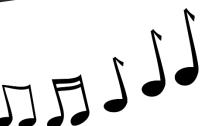

Creating a Common Dialog

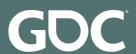

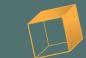

## Cross Disciplinary Communications

- See your project from a different angle
- Learn new skills
- Make friends ©

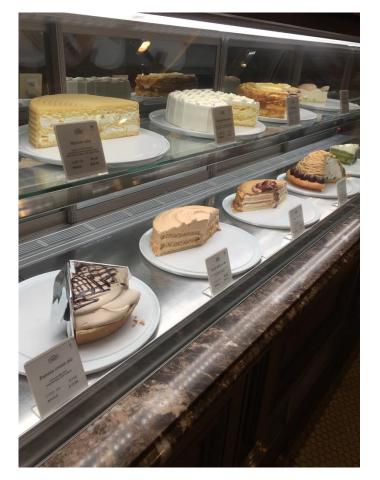

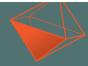

GOC

## Thank you!

Twitter: @VictoriaDorn

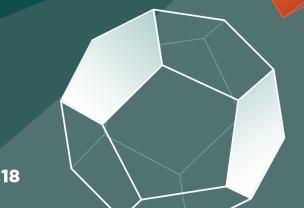